# <span id="page-0-0"></span>Arbeiten in der Unix-Kommandozeile

## PeP et al. Toolbox Workshop

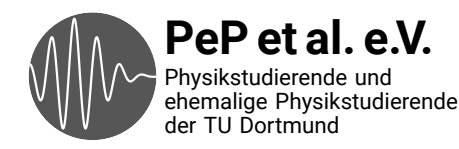

Die meisten Geräte basieren auf Unix

- → Server, Cluster, Supercomputer
- → Smartphones
- → Router, Drucker, …

Wissenschaftliche Programme werden in der Regel für Unix geschrieben

- → Bedienung über Kommandozeile
- → Wichtige Programme haben keine GUIs
- → z. B. bei der Bachelor- oder Masterarbeit
- → Kommandozeile ist in vielerlei Hinsicht überlegenes Bedienkonzept
	- → Die meiste Zeit beim wissenschaftlichen Arbeiten verbringen wir in der Kommandozeile (auch CLI, Command Line Interface)
- → GUIs (Graphical User Interface) verstecken die Details
- $\rightarrow$  GUIs sind nicht böse oder schlecht, man muss nur wissen, was dahinter steckt
- $\rightarrow$  In der Kommandozeile ist alles automatisierbar
	- → Wenn man etwas zum dritten Mal tut, sollte man ein Skript dafür schreiben
- → Arbeiten in GUIs ist nur schwierig reproduzierbar

### Terminal-Emulatoren

- $\rightarrow$  Terminals sind im ursprünglichen Sinne Hardware und wurden durch den Personal Computer ersetzt
- → Terminal-Emulatoren oder auch Terminalprogramme sind Programme die Terminals auf einem PC emulieren
- → Beispiele für graphische Terminal-Emulatoren sind:

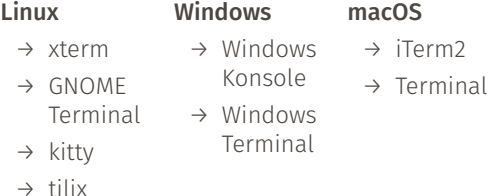

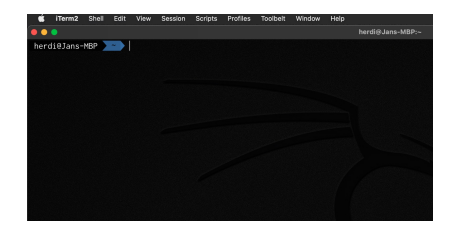

iTerm2 in macOS

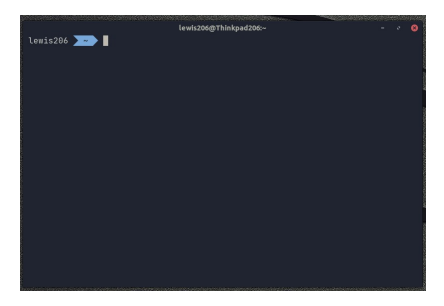

#### GNOME Terminal in Linux

Es gibt verschiedene Tastenkürzel, die sich je nach Terminal-Emulator unterscheiden

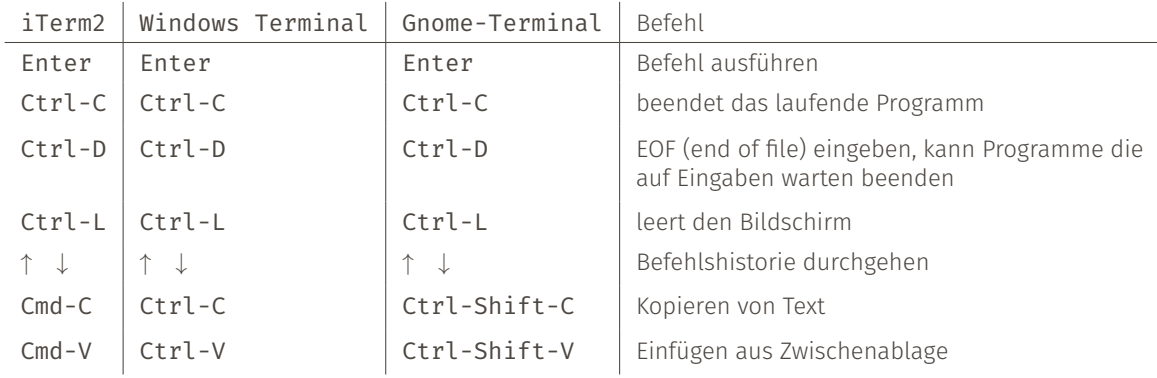

- → Shells sind die äußerste Ebene des Betriebsystems (OS), daher der Name *shell*
- $\rightarrow$  Funktionen der grafische Shells sind z.B. Desktopumgebungen, Start Menüs und die Taskbar, aber das unterscheidet sich natürlich je nach OS
- $\rightarrow$  Command-Line Shells sind Programme die in den Terminal-Emulatoren laufen und die Verbindung zum OS darstellen
- $\rightarrow$  Typische Command-Line Shells sind bash, zsh, Powershell, cmd.exe, fish, etc.

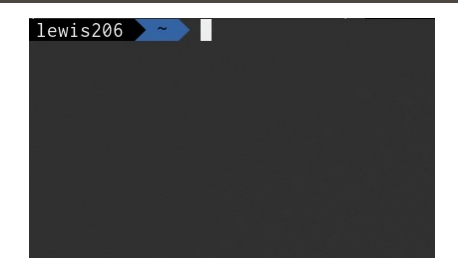

#### zsh-Shell mit oh-my-zsh agnoster Theme

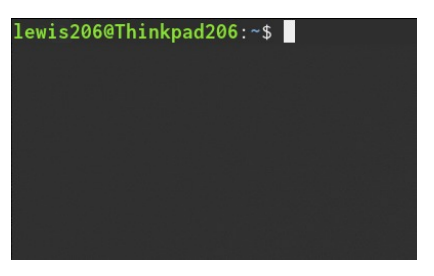

#### bash-Shell

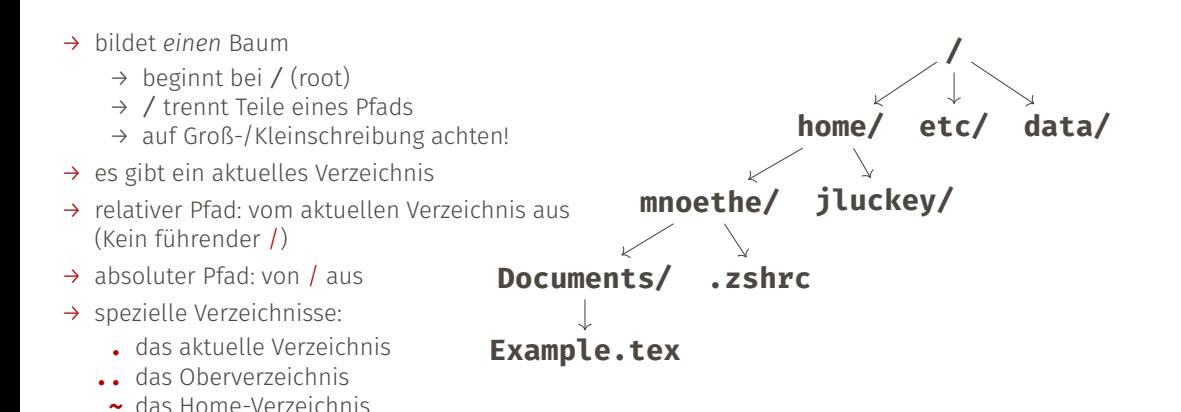

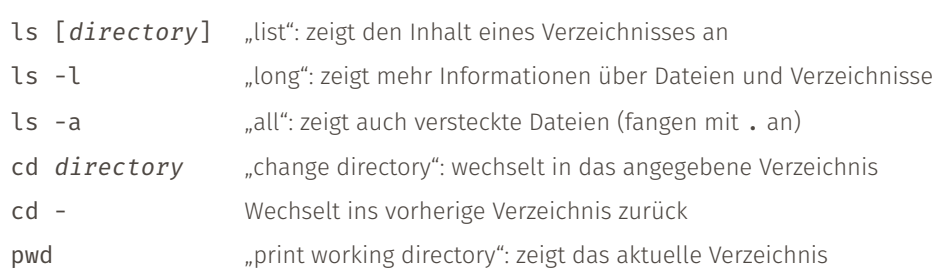

mkdir directory ... make directory": erstellt ein neues Verzeichnis mkdir -p directory "parent": erstellt auch alle notwendigen Oberverzeichnisse touch file erstellt eine leere Datei, falls sie noch nicht existiert ändert Bearbeitungsdatum auf "jetzt"

cp source destination ...copy": kopiert eine Datei cp -r source destination "recursive": kopiert ein Verzeichnis rekursiv mv source desination ..., move": verschiebt eine Datei (Umbenennung) rm file "remove": löscht eine Datei (Es gibt keinen Papierkorb!) rm -r directory "recursive": löscht ein Verzeichnis rekursiv rmdir directory "remove directory": löscht ein *leeres* Verzeichnis

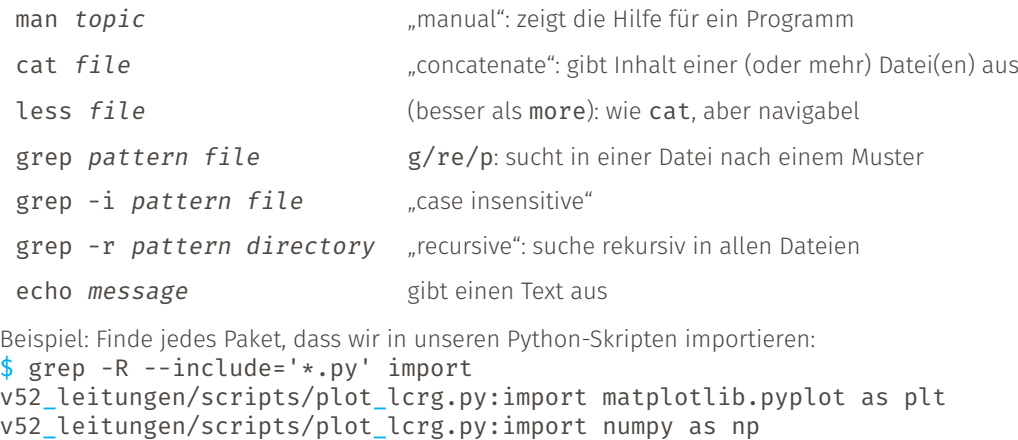

Sehr mächtiges Werkzeug, um Dateien und Ordner zu finden, und Befehle auszuführen.

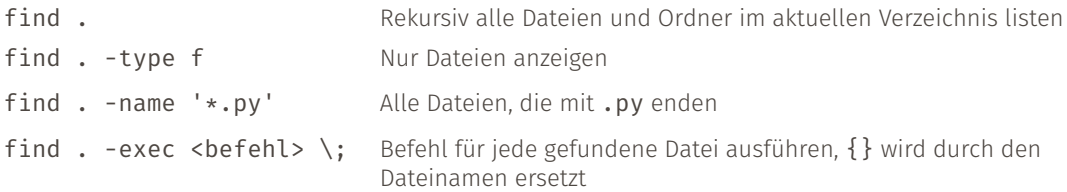

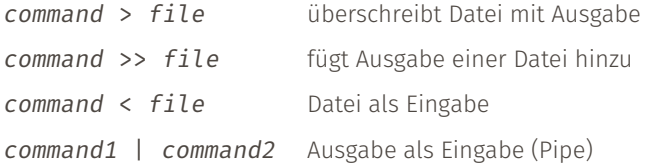

- \* wird ersetzt durch alle passenden Dateien
- ${a,b}$  bildet alle Kombinationen

Beispiele:

\*.log → foo.log bar.log foo.{tex,pdf} → foo.tex foo.pdf

- $\rightarrow$  Jede Datei hat einen Besitzer und eine Gruppe
- → Lese-, Schreib- und Ausführungsrechte können einzeln vergeben werden

```
-rwxr-xr-x 1 maxnoe maxnoe 177 15. Sep 13:37 toggle-touchpad.sh
-rw-r--r-- 1 maxnoe maxnoe 98K 29. Aug 15:52 trigger_arduino.jpg
-rw-r--r-- 1 maxnoe maxnoe 410 13. Jul 10:37 trigger.py
drwxr-xr-x 20 maxnoe maxnoe 4.0K 29. Sep 11:19 Uni
 \setminus /\_/\_/
 U G Os r t
 e o h
  r u e
     p r
```
- $\rightarrow$  r: read, w: write, x: execute
- $\rightarrow$  u: user, g: group, o: other, a: all
- → d: Ist Verzeichnis

chmod [options] mode file1 ... "change mode": Verändert die klassischen Unix-Dateirechte chmod  $a+x$  beispiel.txt Beispiel: Fügt bei allen das Recht auf Ausführung hinzu sudo command "superuser do": führt einen Befehl als "root"-User aus Achtung: Mit Vorsicht verwenden!

- → Datei enthält Befehle
- → Selbe Syntax wie Kommandozeile
- → Endung: keine oder .sh
- $\rightarrow$  Ausführung:
	- $\rightarrow$  bash skript
	- → ./skript (mit Shebang)
- → Shebang: erste Zeile enthält Pfad des Interpreters (muss absolut sein)
	- → #!/bin/bash
- → Einstellungen für viele Programme werden in Textdateien gespeichert
- → Üblicherweise versteckte Dateien im HOME-Verzeichnis
- → Einstellungen für die Konsole an sich: .bashrc, .zshrc, etc.
- → Bash-Befehle die beim Start jeder Konsole ausgeführt werden
- → Umgebungsvariablen setzen
- → Sehr nützlich: alias, definiert Alternativform für Befehle alias ll='ls -lh' alias gits='git status -s' alias ..='cd ..'
- → Müssen nach Änderungen neugeladen werden: source ~/.bashrc
- → steuern viele Einstellungen und Programme
- → Ausgabe mit echo \$NAME
- → wichtiges Beispiel: PATH (auch unter Windows):
	- → enthält alle Pfade, in denen nach Programmen gesucht werden soll
	- → wird von vorne nach hinten gelesen
	- $\rightarrow$  erster Treffer wird genommen
	- $\rightarrow$  which *program* zeigt den Pfad eines Programms
	- → Shebang, das den ersten Treffer im PATH nutzt, statt festem Pfad: #!/usr/bin/env python
- → Änderung über export:

export PATH=\$HOME/.local/texlive/2021/bin/x86\_64-linux:\$PATH